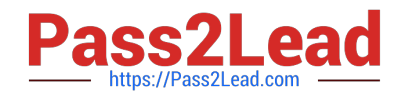

# **1Y0-351Q&As**

Citrix NetScaler 10.5 Essentials and Networking

# **Pass Citrix 1Y0-351 Exam with 100% Guarantee**

Free Download Real Questions & Answers **PDF** and **VCE** file from:

**https://www.pass2lead.com/1y0-351.html**

100% Passing Guarantee 100% Money Back Assurance

Following Questions and Answers are all new published by Citrix Official Exam Center

**C** Instant Download After Purchase **83 100% Money Back Guarantee** 365 Days Free Update

800,000+ Satisfied Customers

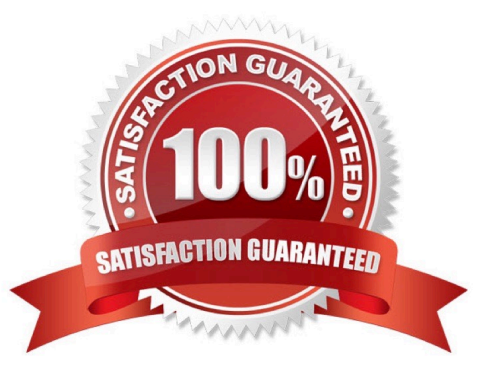

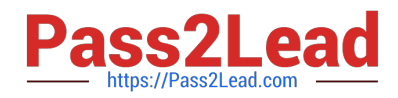

# **QUESTION 1**

- A network engineer runs the following command:
- nsconmsg -K /var/nslog/newnslog -s nsdebug\_pe=1 -d oldconmsg
- What is the engineer trying to check in the log?
- A. Bandwidth information
- B. Load-balancing information
- C. Content-switching statistics
- D. Memory utilization information

Correct Answer: A

http://www.netscalerkb.com/netscaler-tricks-and-guides/nsconmsg examples/? wap2;PHPSESSID=6bab876c08055dc69f12fb005869478f

Paul B:

Some of this probably duplicates my original post.... here\\'s some bits stolen from the Netscaler Advanced

course.....

Enter the following command in the shell to trim a newnslog file:

nsconmsg -K input\_file -s time=DDMMMYYYY:HH:MM -k output\_file -T seconds -d copy Command

example:

nsconmsg -K /var/nslog/newnslog -s time=19Jan2009:17:00 -k slice1\_newnslog -T 3600 -d copy This

command writes newnslog entries from 5pm-6pm in the slice1\_newnslog file. Enter the following command in the shell to view the time span of the current newnslog file:

nsconmsg -K /var/nslog/newnslog -d setime Enter the following command in the shell to display event information, such as entity up/down, alerts and configuration saves:

nsconmsg -K /var/nslog/newnslog -d event Enter the following command in the shell to view console messages, which include IP address

conflicts and duplex mismatch, in the current newnslog file:

nsconmsg -K /var/nslog/newnslog -d consmsg

Enter the following command in the shell to display memory utilization:

nsconmsg -s -K /var/nslog/newnslogConMEM=1 -d oldconmsg Enter the following command in the shell to

display bandwidth information:

nsconmsg -K /var/nslog/newnslog -s nsdebug pe=1 -d oldconmsg Enter the following command in the

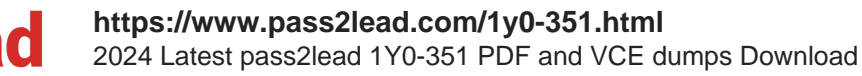

shell to display load-balancing information: nsconmsg -K /var/nslog/newnslog -s ConLb=1 -d oldconmsg Enter the following command in the shell to view SSL stats for front-end connections: nsconmsg -K /var/nslog/newnslog -s ConSSL=1 -d oldconmsg Enter the following command in the shell to view SSL stats for back-end connections: nsconmsg -K /var/nslog/newnslog -s ConSSL=2 -d oldconmsg Enter the following command in the shell to view SSL stats for front- and back-end connections: nsconmsg -K /var/nslog/newnslog -s ConSSL=3 -d oldconmsg Enter the following command in the shell to display monitoring statistics: nsconmsg -K /var/nslog/newnslog s ConMon=x d oldconmsg This command gives basic information when x=1 and gives detailed information when x=2. Enter the following command in the shell to display content switching statistics: nsconmsg -K /var/nslog/newnslog s ConCSW=1 -d oldconmsg Enter the following command in the shell to view all non-zero totals in the current newnslog file: nsconmsg -K /var/nslog/newnslog -d statswt0 | more Enter the following command in the shell to view the average rates in the current newnslog file: nsconmsg -K /var/nslog/newnslog d current | more Use -g to grep for specific counters of interest. For example: nsconmsg -K /var/nslog/newnslog -g cpu -d statswt0 | more nsconmsg -K /var/nslog/newnslog -g arp d current | more Enter following command in the shell to display CPU usage in the shell: nsconmsg -K /var/nslog/newnslog -s totalcount=200 -g cpu\_use -d current Enter the following command in the shell to display NIC information: nsconmsg -K /var/nslog/newnslog -g nic -d current And watch out for the parameters: a "-k" and a "-K" (lower- vs upper-case) have VERY different meanings!!!! For example the UPPERcase "-K" refers to an input file, whilst the lowercase "-k" refers to an output file. Getting them wring could mean over-writing your log file!!! Ooops!

#### **QUESTION 2**

[1Y0-351 PDF Dumps](https://www.pass2lead.com/1y0-351.html) | [1Y0-351 VCE Dumps](https://www.pass2lead.com/1y0-351.html) | [1Y0-351 Exam Questions](https://www.pass2lead.com/1y0-351.html) 3 / 5

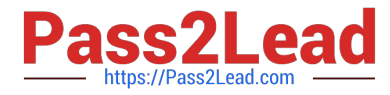

- In which two places could a NetScaler Engineer enable TCP Buffering? (Choose two.)
- A. Service
- B. Globally
- C. HTTP profile
- D. Virtual server
- Correct Answer: AB

# **QUESTION 3**

A network engineer is troubleshooting a situation where ARP requests for IPs in other subnets (for

example 10.192.12.80) are appearing in the 10.192.8.0/24 subnet.

Which command could the engineer run on the NetScaler to verify IP to VLAN bindings?

- A. show ip
- B. netstat -r
- C. show arp
- D. show vlan
- Correct Answer: D

# **QUESTION 4**

Scenario: An engineer has been given the task of selecting the TCP profile for a NetScaler appliance. The appliance has a 1.5Mbit WAN interface that has considerable and intermittent packet loss.

Which TCP profile should the engineer choose to optimize traffic for the WAN interface?

- A. nstcp\_default\_profile
- B. nstcp\_default\_tcp\_lfp
- C. nstcp\_default\_tcp\_lnp
- D. nstcp\_default\_tcp\_lan

Correct Answer: C

# **QUESTION 5**

Scenario: A company is using Citrix NetScaler VPX for publishing internal resources using Citrix Access Gateway with Smart Access. Since the number of users has increased the company wants to migrate from Citrix NetScaler VPX to

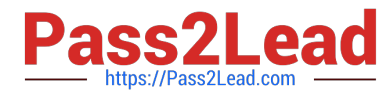

Citrix NetScaler MPX. The engineer is running a parallel installation of the Citrix NetScaler MPX and now needs to transfer the Citrix Access Gateway Universal Licenses from a Citrix NetScaler VPX to a Citrix NetScaler MPX platform.

How should the engineer transfer the Citrix Access Gateway Universal License files from the VPX to the MPX?

A. Backup the /nsconfig directory from the Citrix NetScaler VPX using SCP, restore the /nsconfig directory to the Citrix NetScaler MPX using SCP.

B. Download the Access Gateway Universal License file(s) from the Citrix NetScaler VPX using SCP. Upload the Access Gateway Universal License file(s) to the Citrix NetScaler MPX using SCP.

C. Logon to www.MyCitrix.com, return the Citrix Access Gateway Universal License file(s), reallocate the Citrix Access Gateway Universal License file using the hostname of the Citrix NetScaler MPX.

D. Logon to www.MyCitrix.com, return the Citrix Access Gateway Universal License file(s), reallocate the Citrix Access Gateway Universal License file using the MAC Address of the Citrix NetScaler MPX.

Correct Answer: C

[1Y0-351 PDF Dumps](https://www.pass2lead.com/1y0-351.html) [1Y0-351 VCE Dumps](https://www.pass2lead.com/1y0-351.html) [1Y0-351 Exam Questions](https://www.pass2lead.com/1y0-351.html)